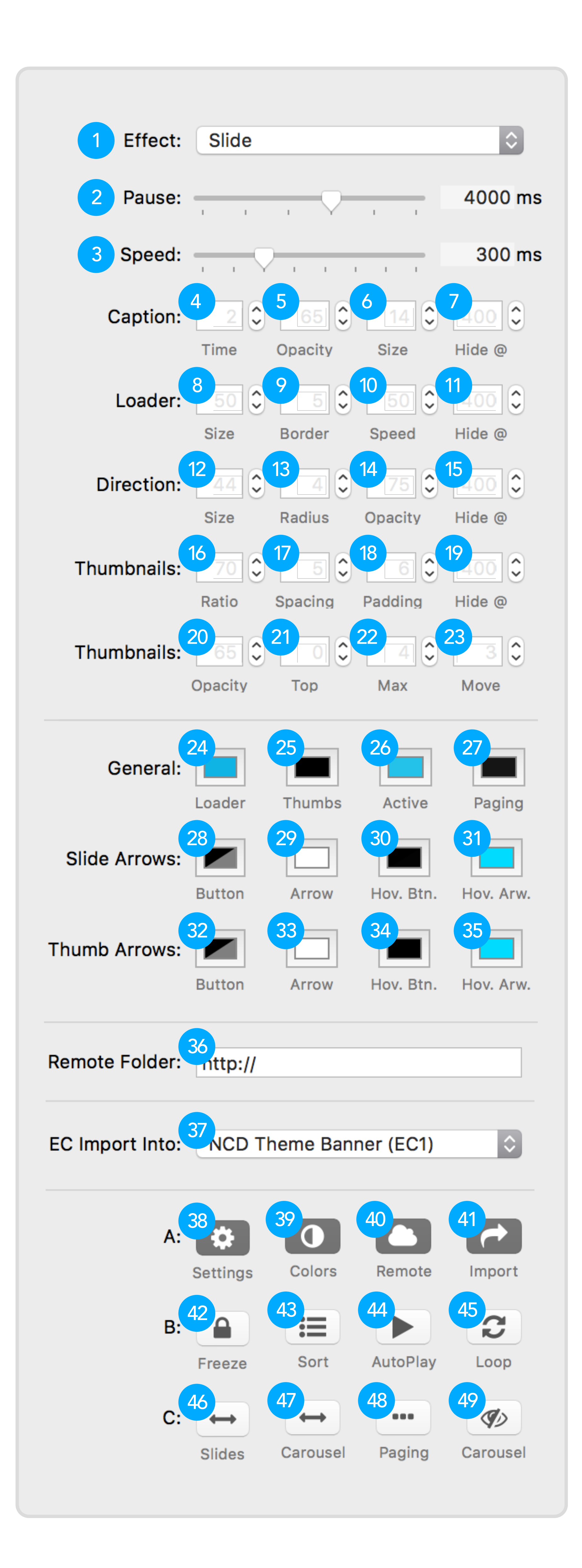

- Animated slide transition type, "fade" or "slide".
- 2 Pause time between slide transitions, in milliseconds.
- 3 Animated slide transition speed, in milliseconds.
- 4 Show caption duration time, in seconds.
- 5 Opacity of black caption background, 99 max value.
- 6 Font size of caption text, in pixels.
- 7 Max screen width for hiding captions.
- 8 Loading icon size, in pixels.
- 9 Thickness of loading icon, in pixels.
- 10 Rotation speed of loading icon animation.
- 11 Max screen width for hiding loading animation.
- 12 Directional "prev next arrow" button size, in pixels.
- 13 Corner radius for directional arrow buttons.
- 14 Initial opacity of directional buttons, 99 max value.
- 15 Max screen width for hiding direction buttons.
- 16 Thumbnail size ratio, will scale with slideshow size.
- 17 Horizontial spacing between thumbnails, in pixels.
- 18 Outer padding of thumbnail container, in pixels
- 19 Max screen width for hiding slide thumbnails.
- 20 Inital opacity of thumbnail images, 99 max value.
- 21 Separation space between slideshow and thumbnails.
- 22 Max number of visible thumbnail items.
- 23 Number of thumbnails that move on animation.
- 24 Loader icon color.
- 25 Thumbnail container background color.
- 26 Paging active dot color. (when Paging is enabled).
- 27 Paging inactive dot color. (when Paging is enabled).
- 28 Slide direction button background color.
- 29 Slide direction arrow color.
- 30 Slide direction hover button background color.
- 31 Slide direction hover arrow color.
- 32 Thumbnail direction button background color.
- 33 Thumbnail direction arrow color.
- 34 Thumbnail direction hover button background color.
- 35 Thumbnail direction hover arrow color.
- 36 Absolute URL path to a remote hosted images folder.
- 37 Select an EC 1 9 container for SuperFlex import.
- 38 Enable to show detailed SuperFlex settings.
- 39 Enable to show and edit SuperFlex colors.
- 40 Enable to use a remote hosted folder for SuperFlex images.
- 41 Enable to import SuperFlex into an EC container 1 9.
- 42 Enable Freeze to stop SuperFlex content from loading.
- 43 Enable Sort for helpful view in arranging slide order.
- 44 Enable to autoplay slideshow on page load.
- 45 Enable to continuously loop through slides.
- 46 Enable to show directional arrows in slideshow.
- 47 Enable to show directional arrows for carousel thumbnails.
- 48 Enable to show paging dot controls below slideshow.
- 49 Enable to hide carousel thumbnails.

- Slide Media Type selector.
- 2 Image drag drop or File Browse, thumbnail input.
- 3 Slide caption text input.
- 4 Hide slide caption output for preview and publish.
- 5 YouTube unique video ID. Example PvjCxPBNy7Q

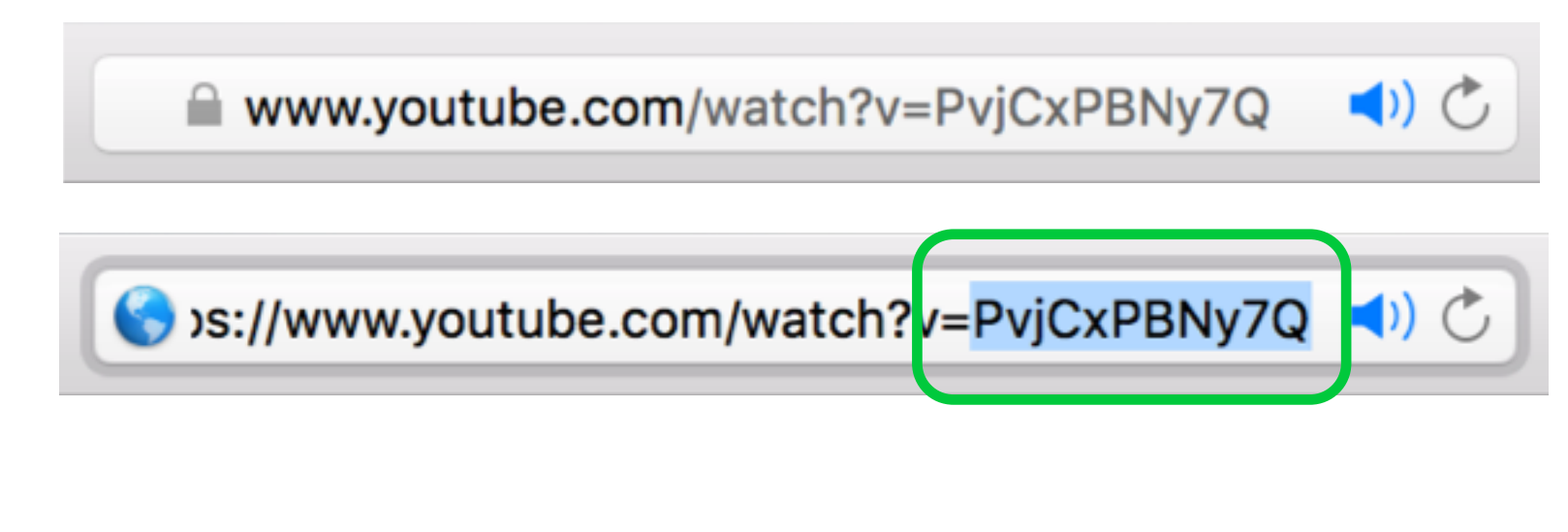

- Slide Media Type selector.
- 2 Image drag drop or File Browse, thumbnail input.
- 3 Image drag drop or File Browse, background input.
- 4 Blur filter effect to apply to background image.
- 5 Dark tint effect to apply to background image.
- 6 Headline text input.
- Fade in headline animation duration.
- 8 Delay duration before headline fade in.
- 9 Heading font size.

# SuperFlex Edit Controls

# SuperFlex 3 Slideshow

#### Images

- 1 Slide Media Type selector.
- 2 Image drag drop or File Browse, thumbnail input.
- 3 Slide caption text input.
- 4 Hide slide caption output for preview and publish.
- 5 Select image source via RapidWeaver or remote server.
- 6 Absolute path to remote server image.

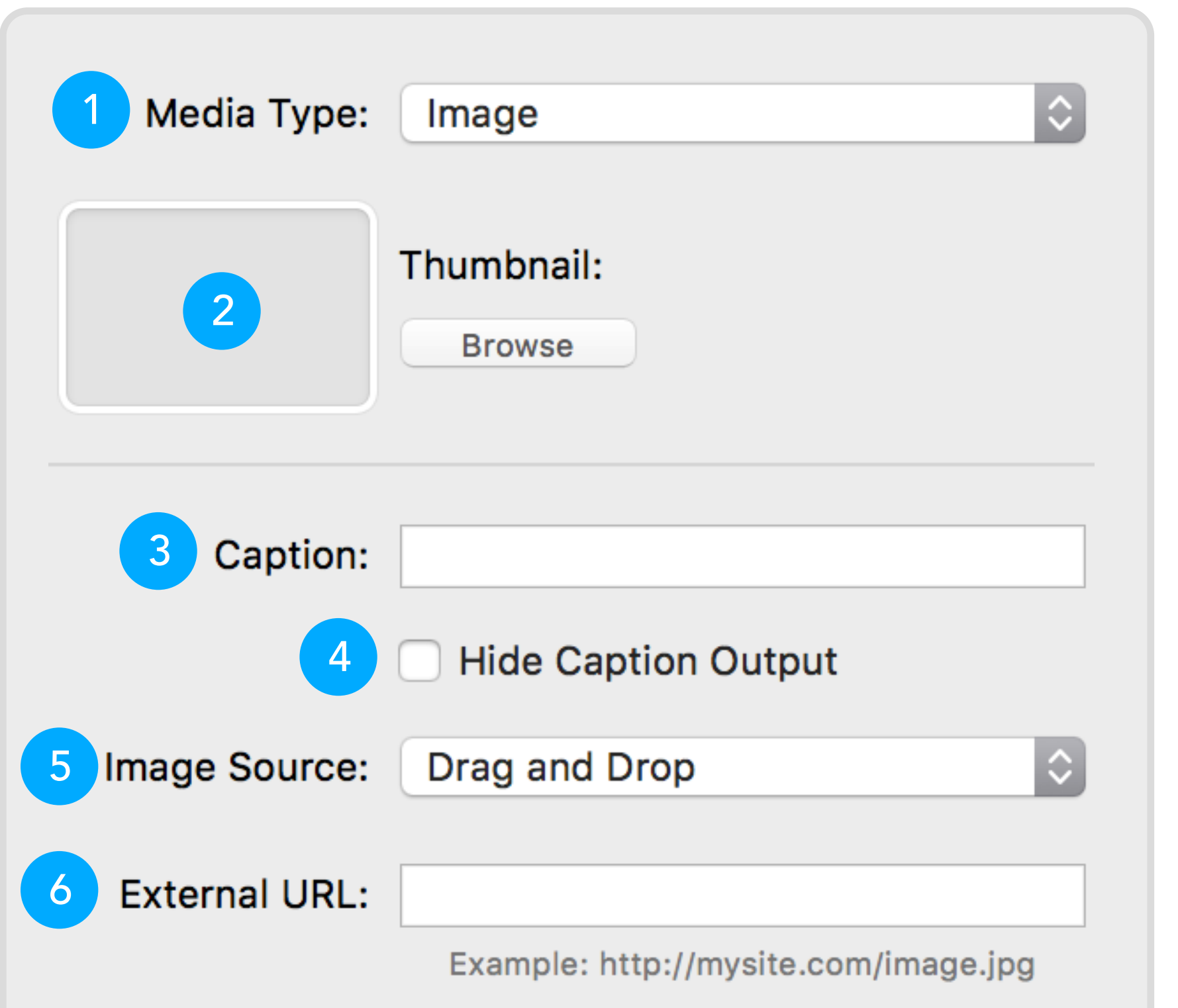

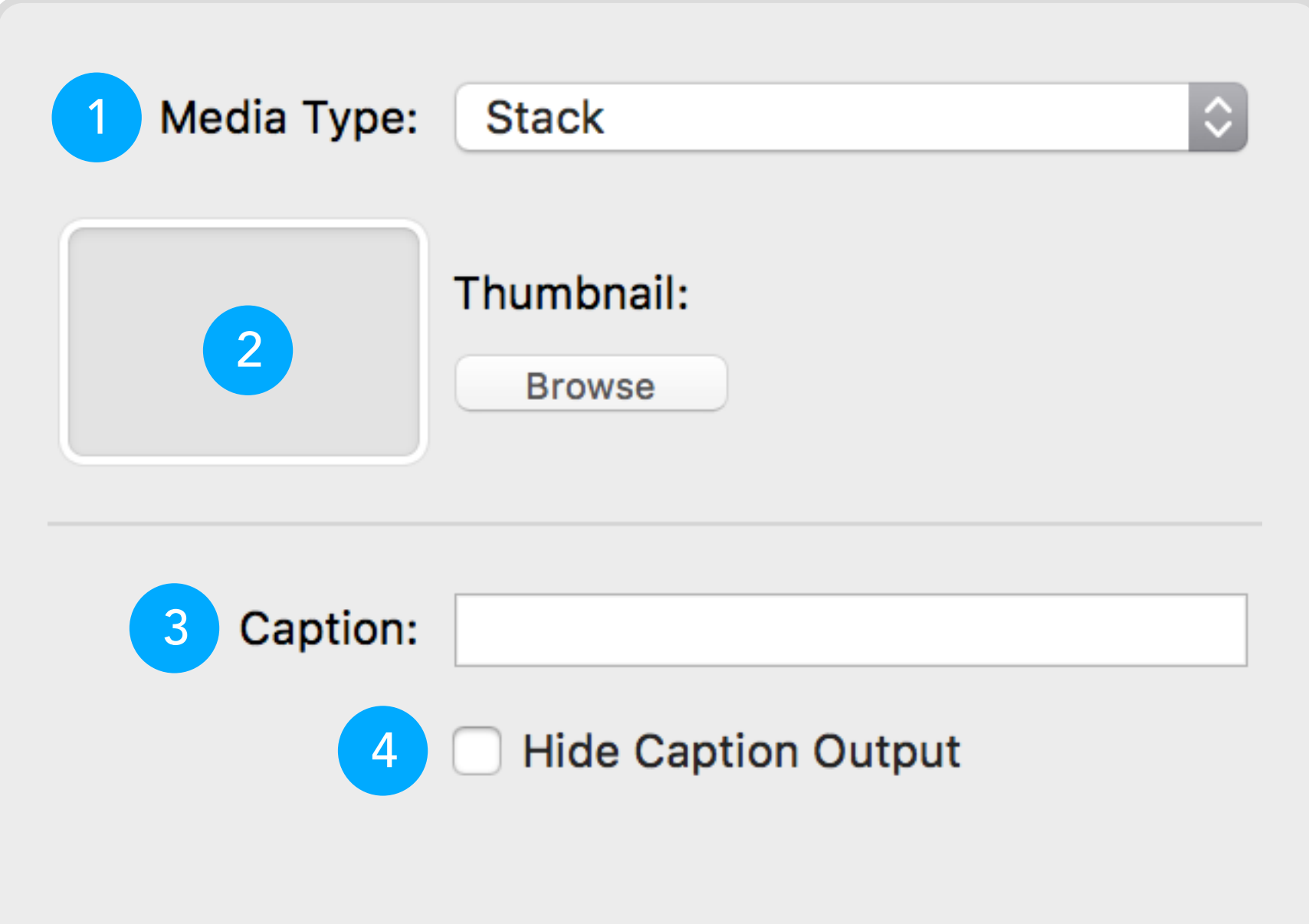

#### **Stack**

- 1 Slide Media Type selector.
- 2 Image drag drop or File Browse, thumbnail input.
- 3 Slide caption text input.
- 4 Hide slide caption output for preview and publish.

# Google Map

- Slide Media Type selector.
- 2 Image drag drop or File Browse, thumbnail input.
- 3 Slide caption text input.
- 4 Hide slide caption output for preview and publish.
- 5 Google map embed iframe. Example <iframe src..

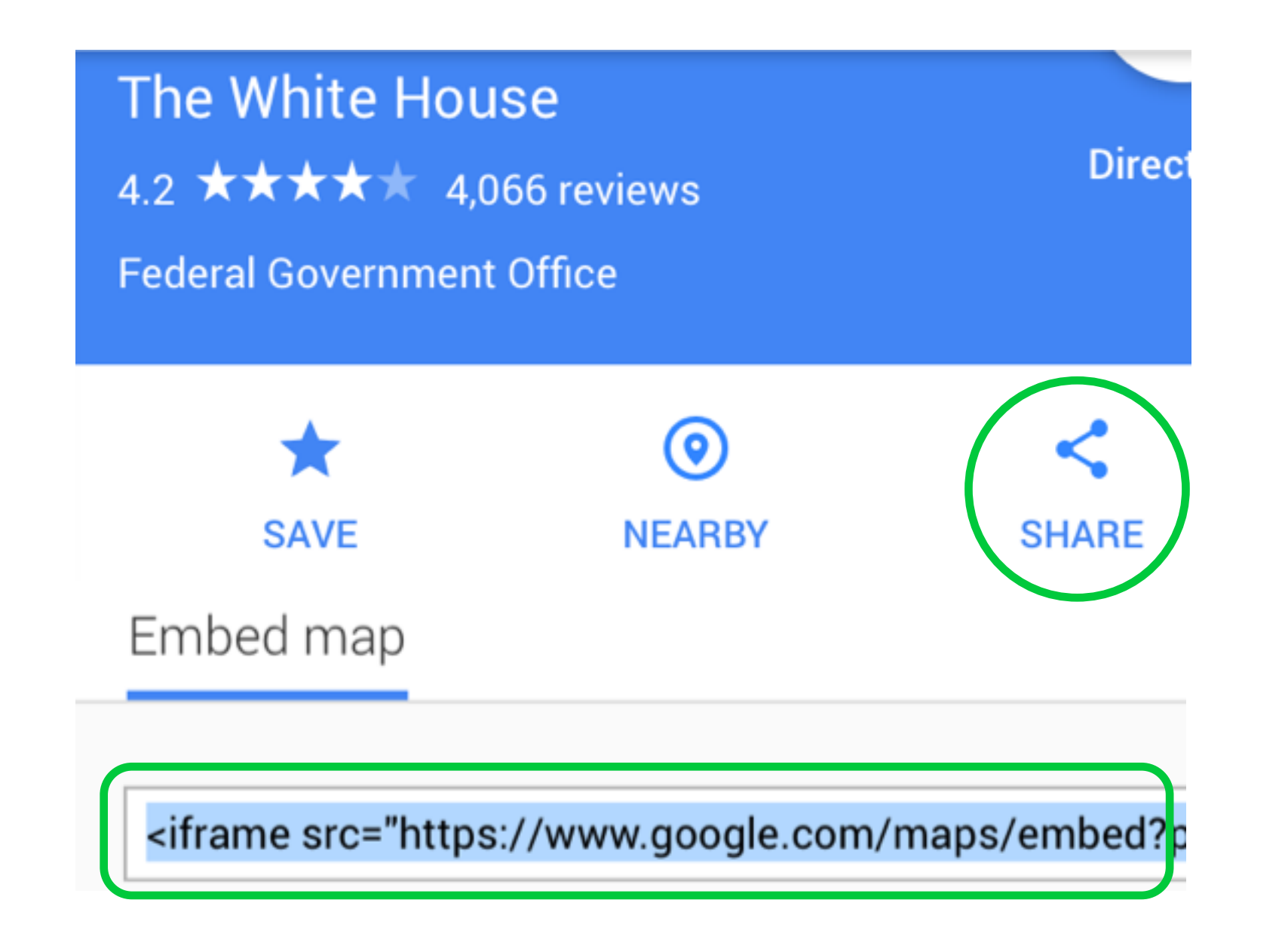

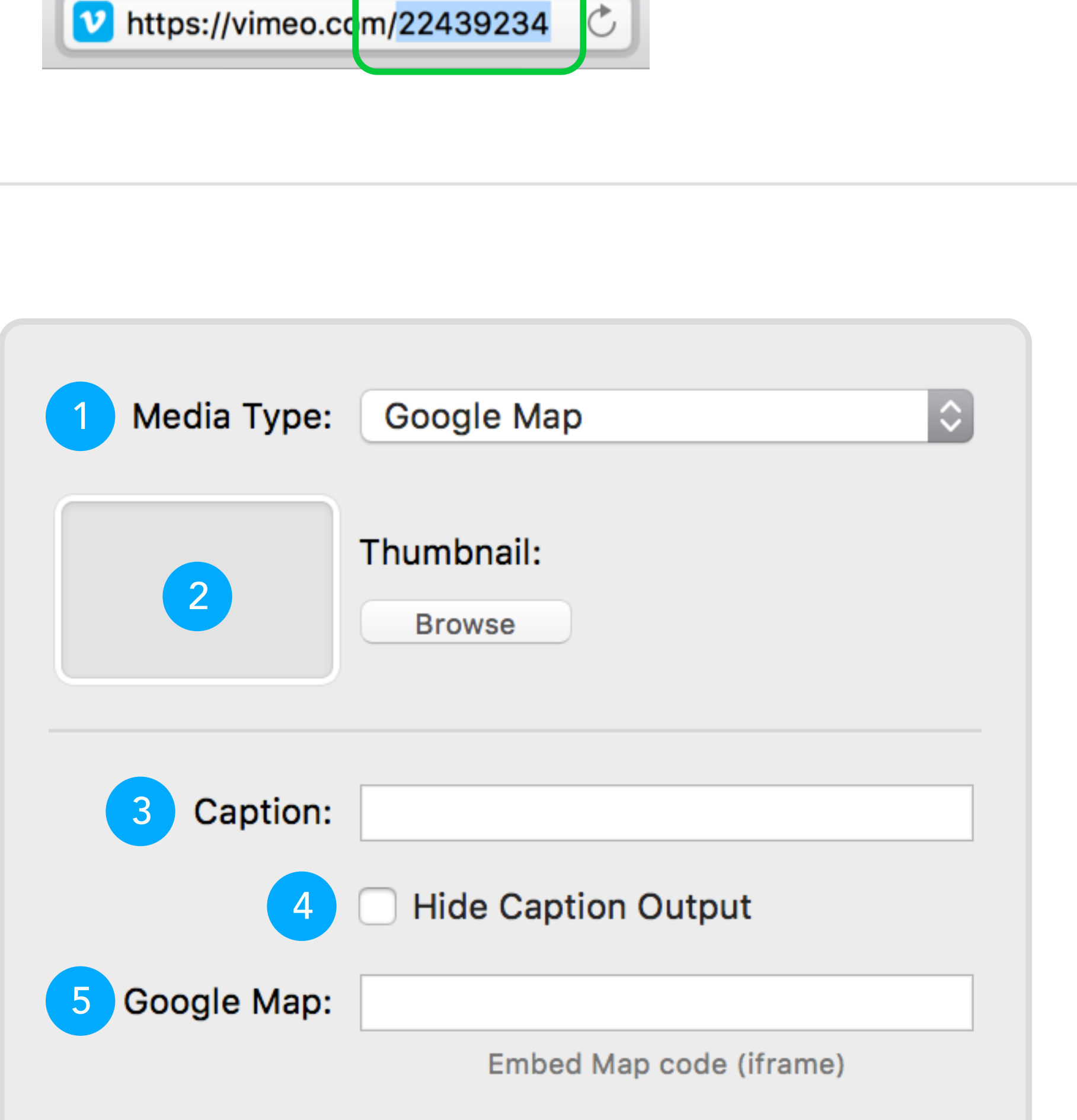

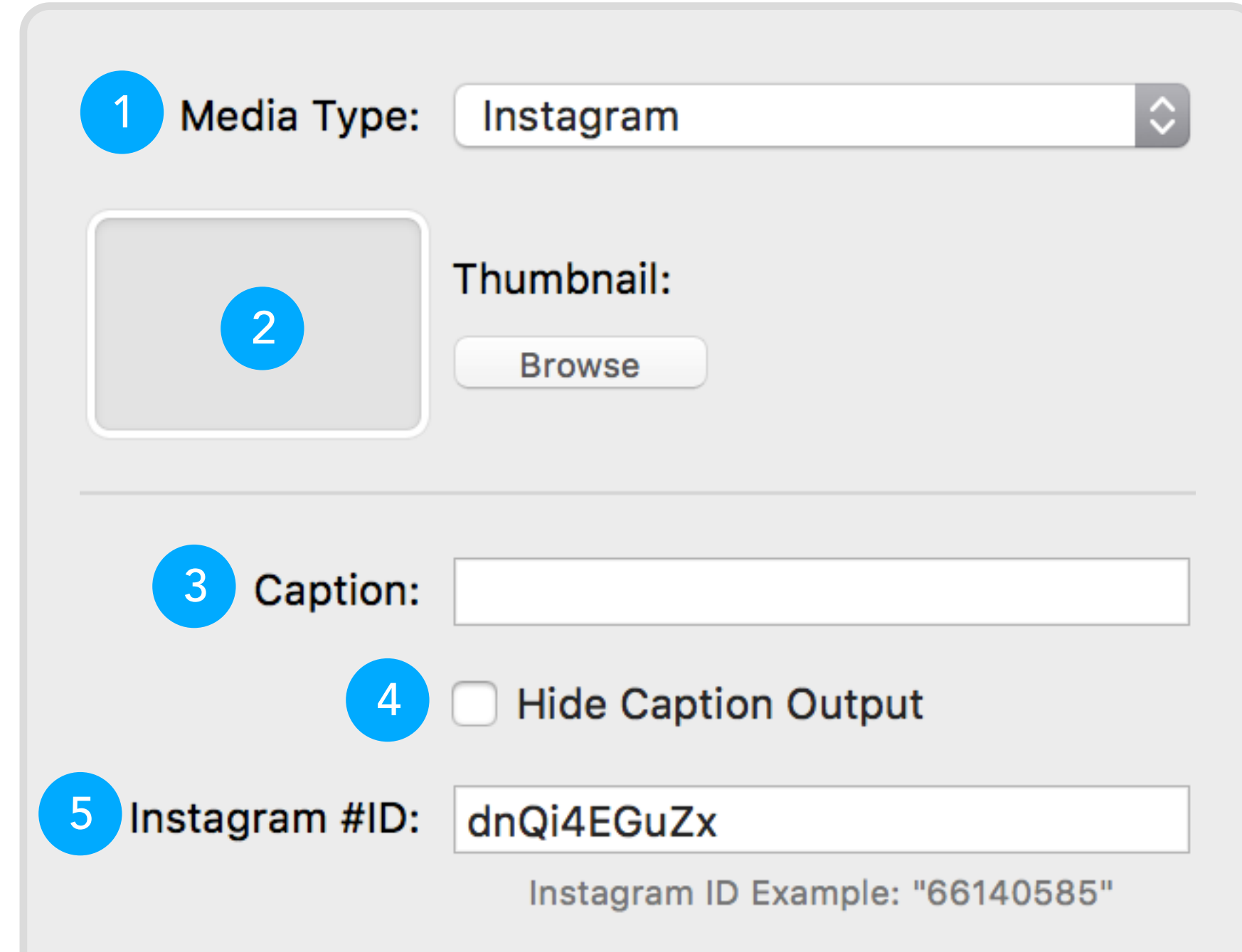

### Instagram

- 1 Slide Media Type selector.
- 2 Image drag drop or File Browse, thumbnail input.
- 3 Slide caption text input.
- 4 Hide slide caption output for preview and publish.
- 5 YouTube unique video ID. Example 9IMSq0n37f

**■ instagram.com/p/9IMSq0n37f/** 

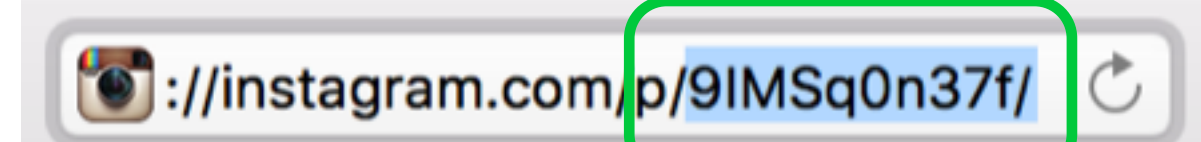

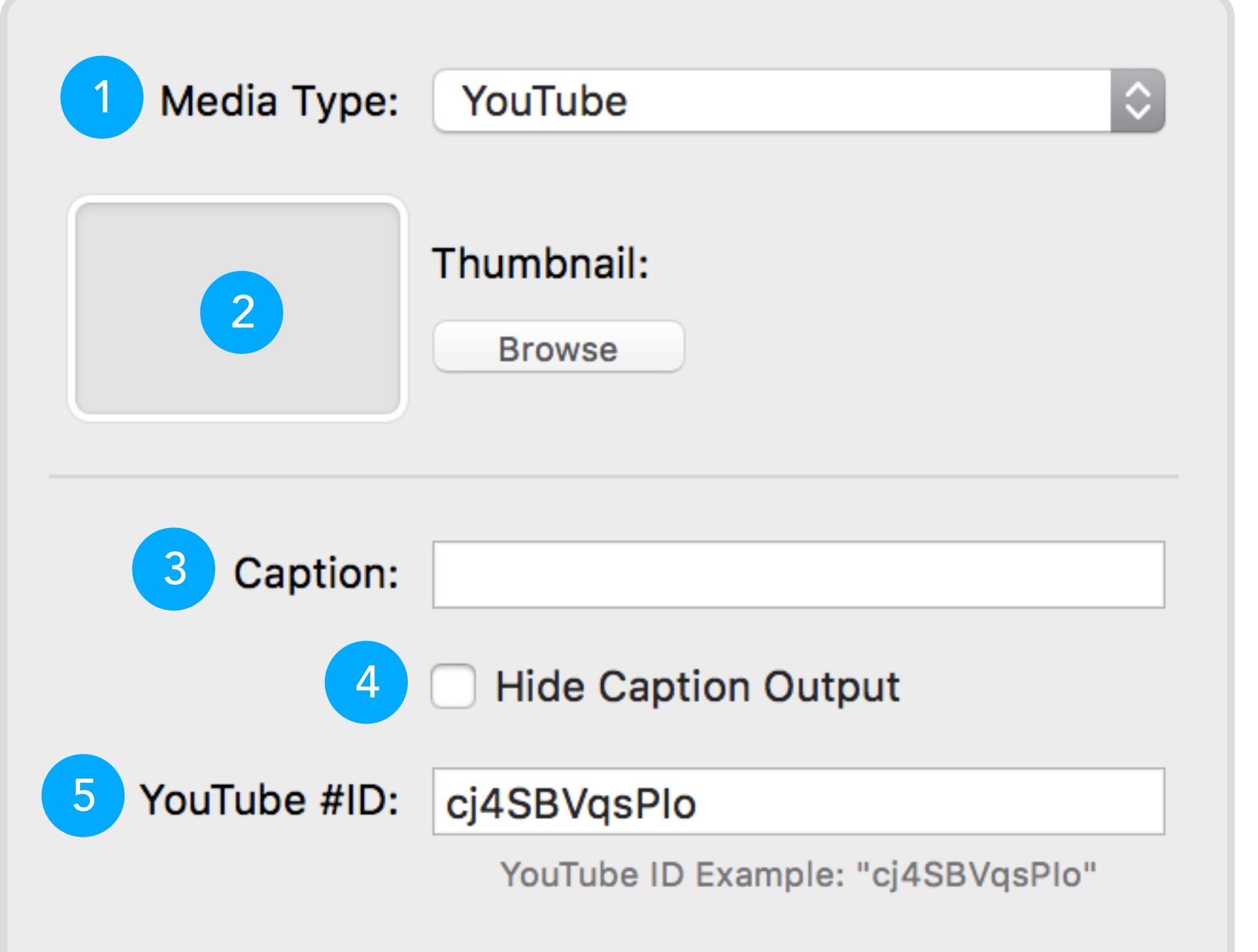

# YouTube

## Vimeo

- 1 Slide Media Type selector.
- 2 Image drag drop or File Browse, thumbnail input.
- 3 Slide caption text input.
- 4 Hide slide caption output for preview and publish.
- 5 Vimeo unique video ID. Example 22439234

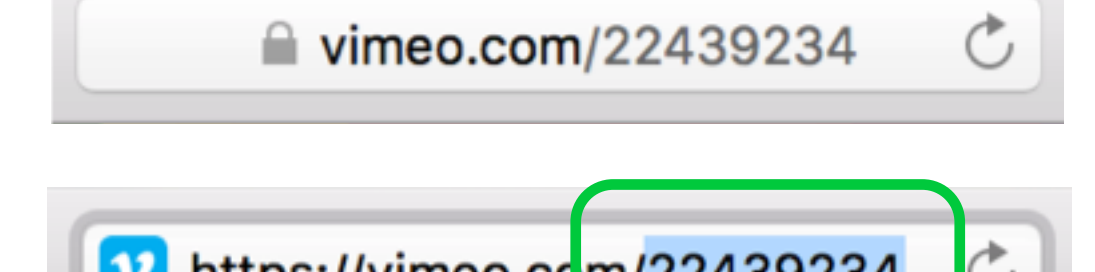

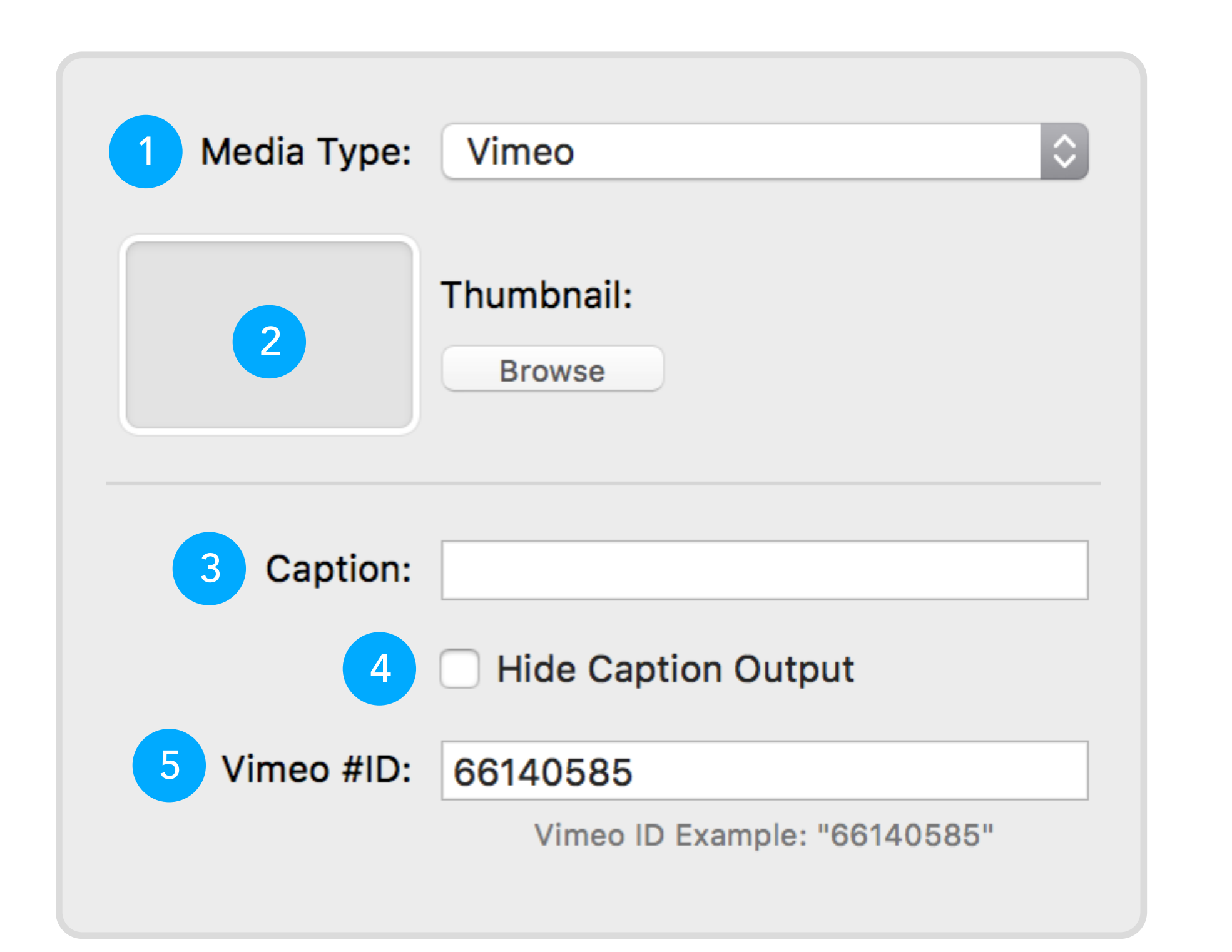

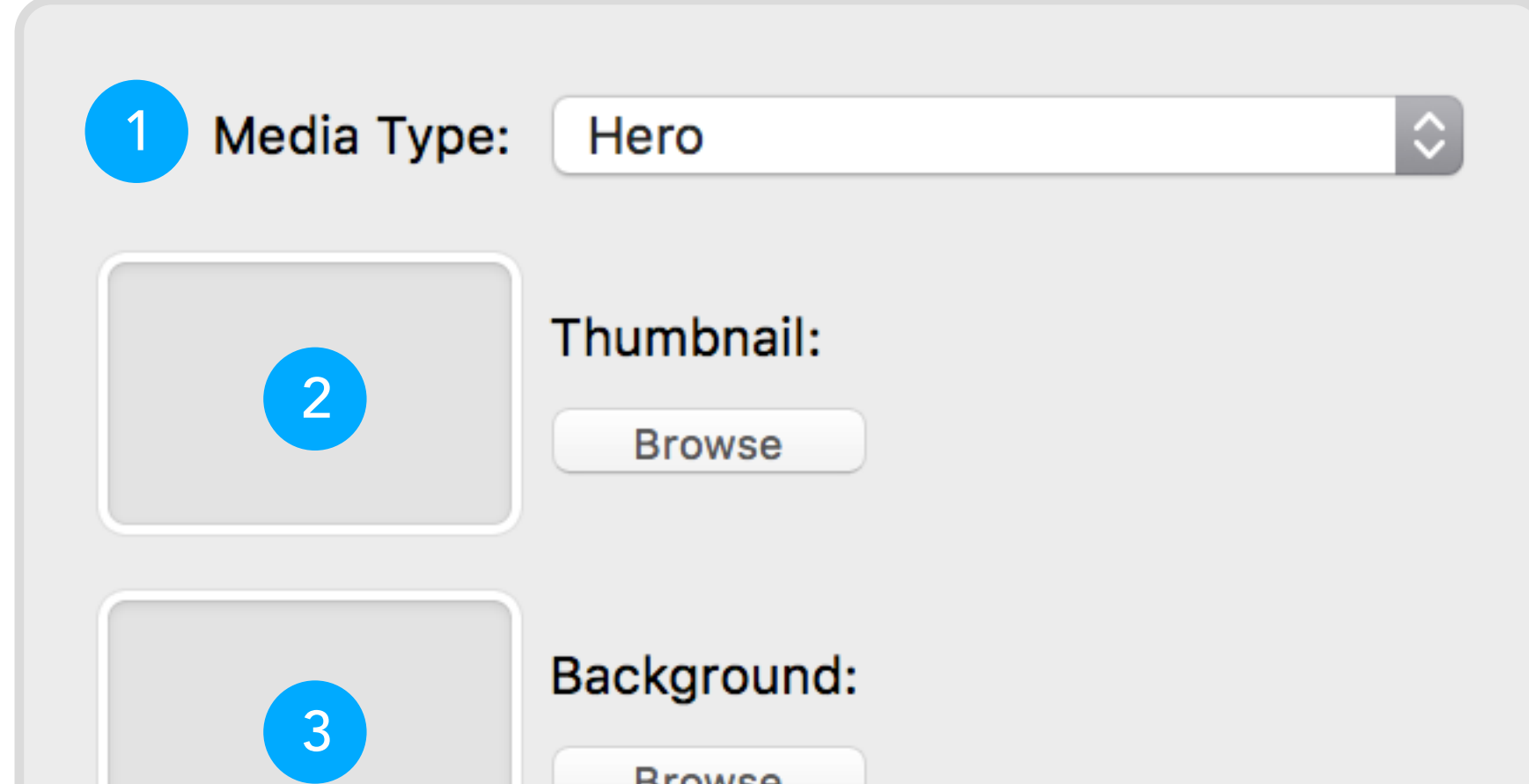

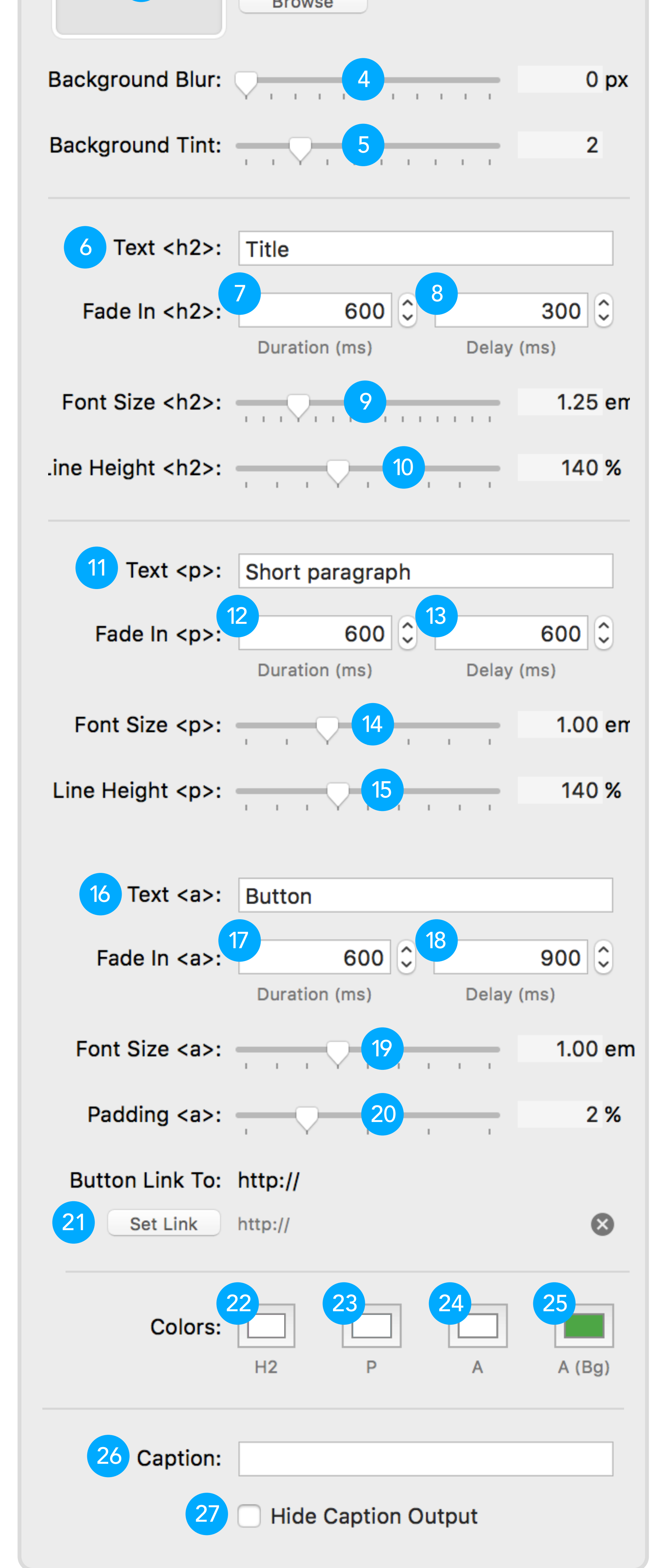

## **Hero**

- 
- 10 Heading line height.
- 11 Paragraph text input.
- 12 Fade in paragraph animation duration.
- 13 Delay duration before paragraph fade in.
- 14 Paragraph font size.
- 15 Paragraph line height.
- 16 Button link text input.
- 17 Fade in button link animation duration.
- 18 Delay duration before button link fade in.
- 19 Button link font size.
- 20 Button link padding size.
- 21 Set link for button.
- 22 Headline text color.
- 23 Paragraph text color.
- 24 Button link text color.
- 25 Button link background color.
- 26 Slide caption text input.
- 27 Hide slide caption output for preview and publish.

# SuperFlex 3 Media Types